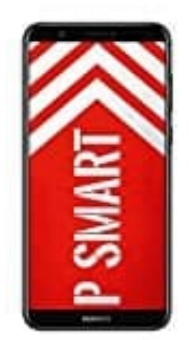

**HUAWEI P Smart**

## **Geräte via Bluetooth koppeln**

1. Öffne die **Einstellungen**.

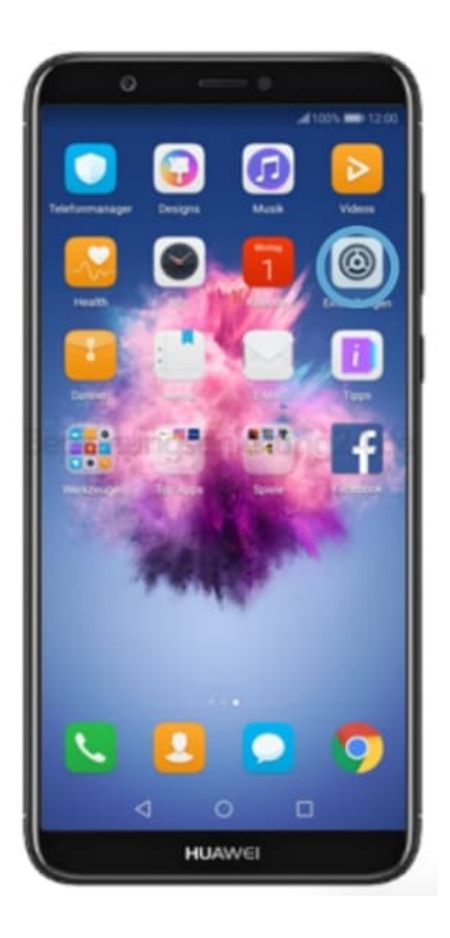

2. Öffne den Menüpunkt **Geräteverbindung**...

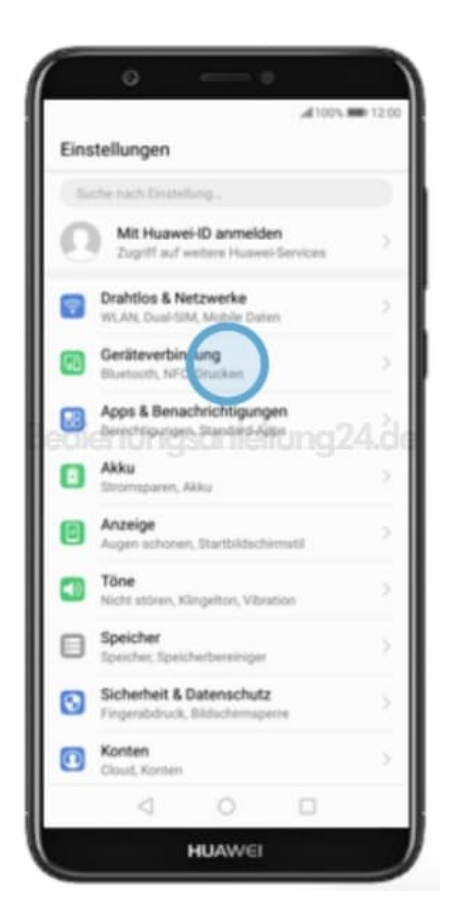

3. ...und tippe auf **Bluetooth**.

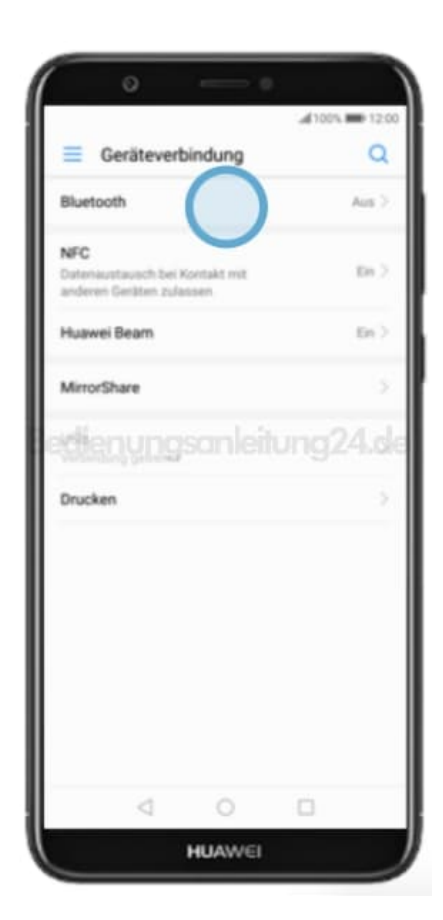

4. Aktiviere **Bluetooth**, um es mit anderen Geräten koppeln zu können.

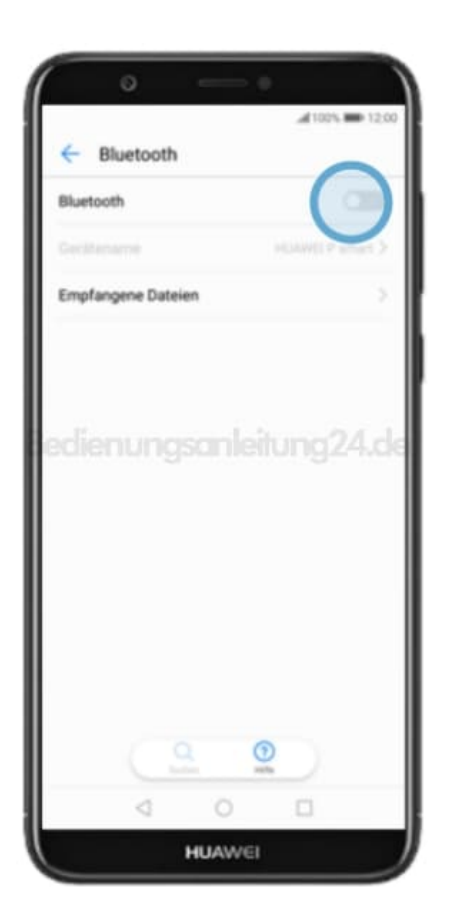

5. Wenn eines oder mehrere Bluetooth-Geräte in Reichweite verfügbar sind, werden sie unten aufgelistet. Wähle das Gerät aus, zu dem du eine Verbindung aufbauen möchtest.

Wenn das Gerät nicht aufgeführt wird, vergewissere dich, dass die Bluetooth-Funktion bzw. der Pairing Modus beim anderen Gerät aktiviert ist und dass sich das Gerät in Reichweite befindet. Wähle dann **Suchen** auf deinem Smartphone.

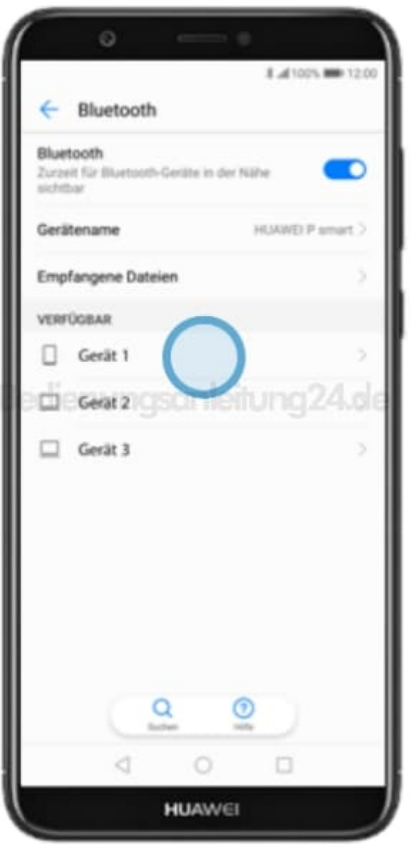

6. Prüfe nun den Code und wählen **Verbinden**.

Wenn das Fenster nicht angezeigt wird, gib den PIN-Code für das gewünschte Bluetooth-Gerät ein und drücke dann auf **Verbinden**. Der Code ist im Handbuch zu dem ausgewählten Bluetooth-Gerät angegeben (in der Regel 0000 oder 1234).

Die Verbindung wird nun aufgebaut.

Folge eventuellen weiteren Anweisungen auf dem Smartphone.

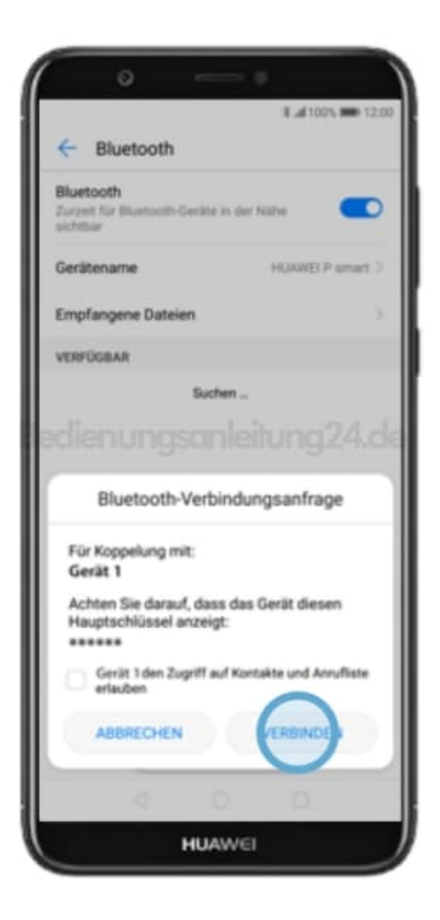

7. Der Kopplungsvorgang ist nun abgeschlossen und du kannst zur Startseite zurückkehren.

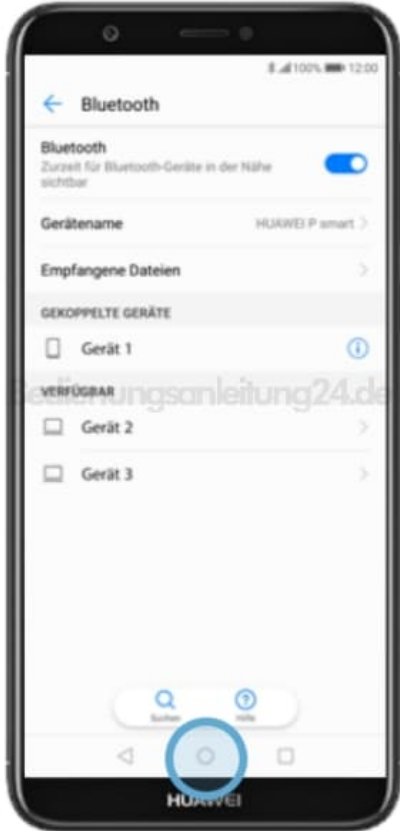

[Diese PDF Anleitung wurde bereitgestellt von Bedienungsanleitung24.de](https://www.bedienungsanleitung24.de) Keine Haftung für bereitgestellte Inhalte. Die Richtigkeit der Inhalte wird nicht gewährleistet.